## Verknüpfung des Schulportals mit der Mediathek des MZO

1. Klicken Sie in Ihrem Schulportal auf die Kachel "Medienzentrum – Edupool. Diese finden Sie im Bereich "Unterricht".

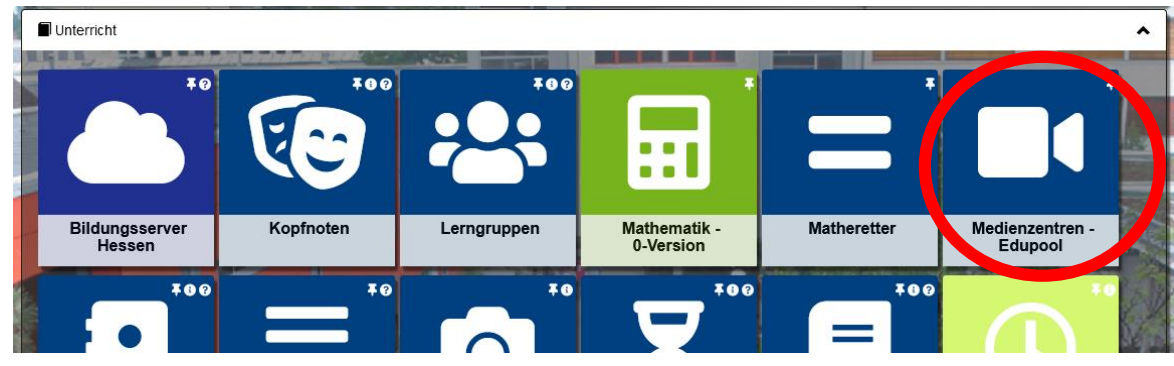

2. Sie bekommen nun angezeigt, dass Sie die Light-Variante verwenden können. Um den vollen Umfang nutzen zu können, müssen Sie Ihren Schulportal-Account mit dem Edupool-Account des MZO verbinden.

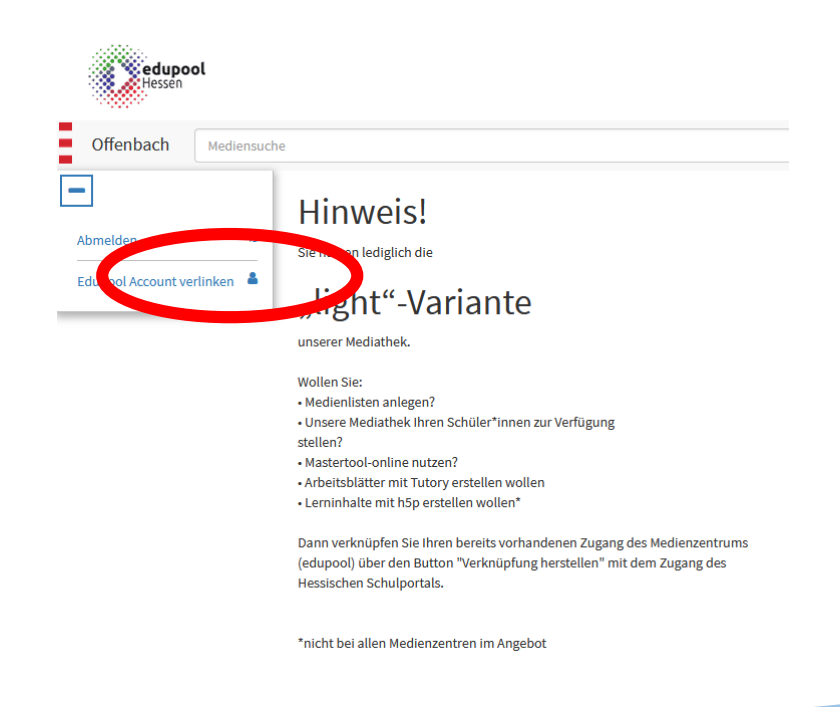

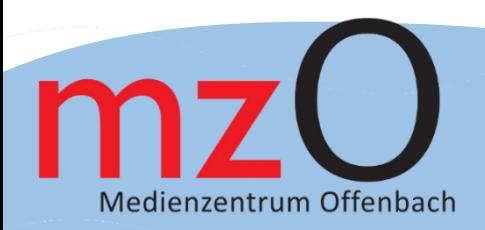

3. Geben Sie nun Ihre Zugangsdaten der Edupool-Mediathek ein. Achten Sie auf die Schreibweise "Schulnummer/Entleihernummer", bspw: 1234/9. Sollten Sie Ihre Zugangsdaten nicht mehr verfügbar haben, melden Sie gerne im MZO.

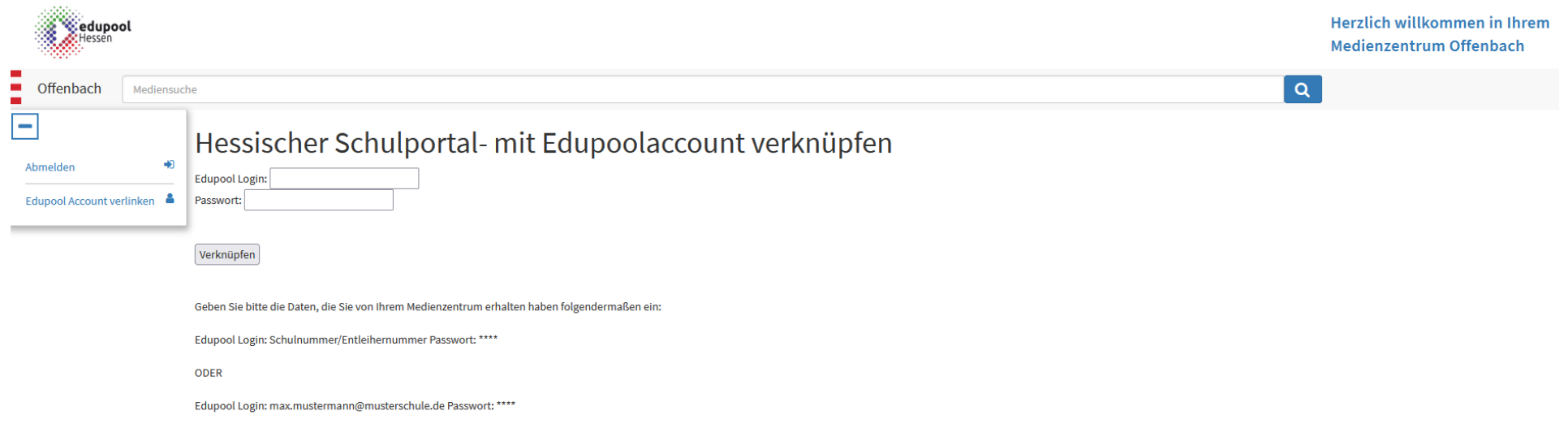

4. Klicken Sie nun auf Verknüpfen.

Ab sofort sind Sie automatisch in der Mediathek des MZO angemeldet, sobald Sie sich im Schulportal eingeloggt haben.

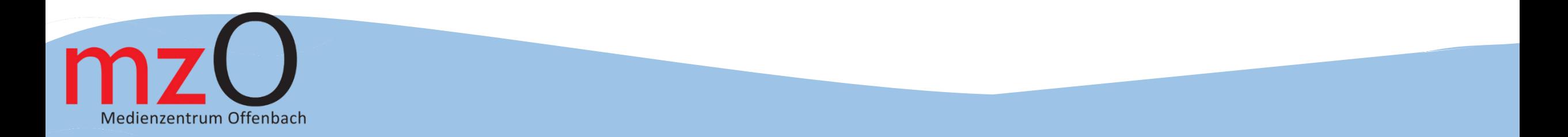